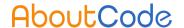

# Manage your Usage Policies in DejaCode

### DejaCode Overview

AboutCode

- Enterprise application / system of record for:
  - Managing Inventory and BOM data
  - Defining and applying license policies
  - Identifying and addressing package vulnerabilities
  - Generating FOSS compliance documents such as Product Attribution Notices and SBOMs
- Built-in integration with ScanCode.io,
  VulnerableCode.io and PurlDB
- SaaS or on-premises
- See <a href="https://nexb.com/dejacode/">https://nexb.com/dejacode/</a>

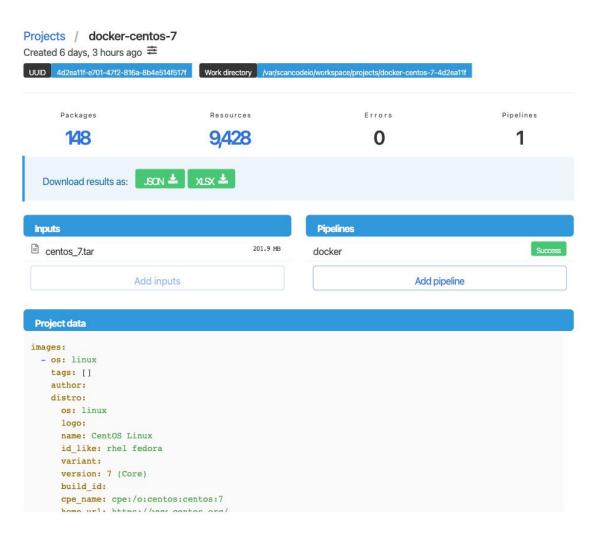

### DejaCode Benefits

- Reduce potential licensing and vulnerability risks from using open source or other third-party software components
- Share risk management responsibilities among business, legal, engineering and security teams
- Provide a comprehensive view of open source and other third-party components used in your software
- Support safe and compliant use of FOSS

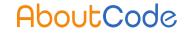

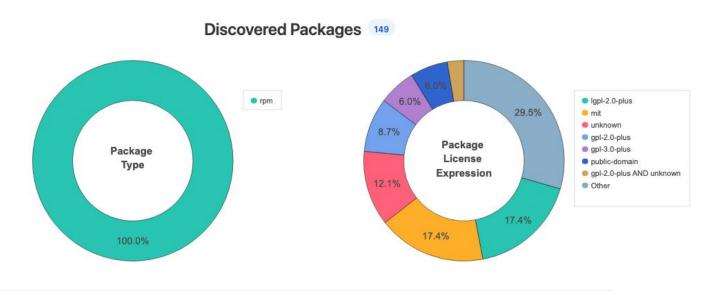

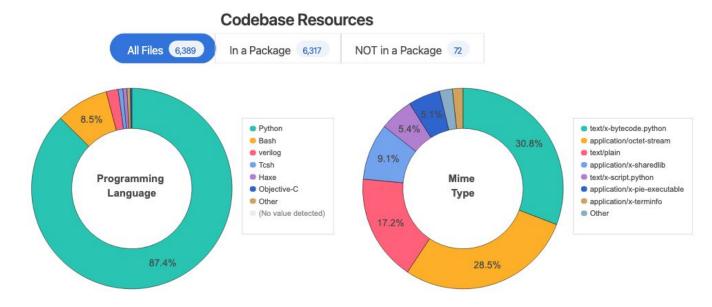

# AboutCode: Open source SCA tools

- Widely recognized as best-in-class tools
- Modular design for integration with other systems
- ScanCode for component, package and dependency identification and license detection
- VulnerableCode for comprehensive vulnerability reporting
- PurIDB and MatchCode for package matching
- Many other supporting projects such as
  - package-url: specification and tools for identifying packages
  - container-inspector: analysis tool for Docker & other images
- See <a href="https://aboutcode.org">https://aboutcode.org</a> for an overview and <a href="https://github.com/nexB">https://github.com/nexB</a> for the code

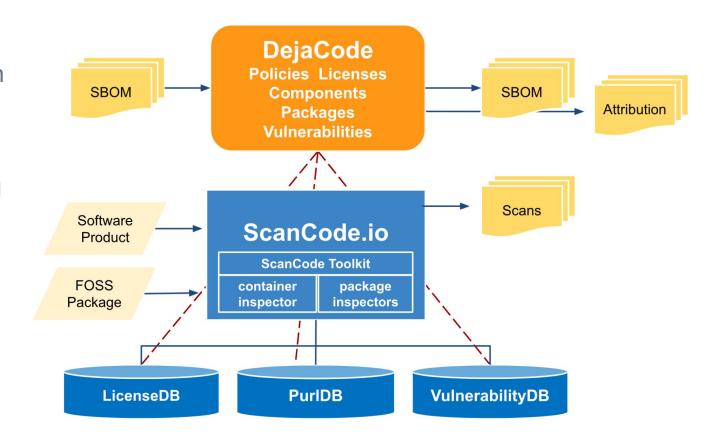

#### AboutCode

## DejaCode Usage Policy Concepts

- Align Policies to meet your business requirements
  - Policies that support the way you develop and deliver software products and services
  - Policies that support your own legal viewpoints
- Communicate across teams
  - Provide convenient access to Usage Policies to all teams
  - Provide users with details and guidelines
- Refine your review processes
  - Let DejaCode do the routine work
  - Focus your reviews on exceptions
- Leverage the DejaCode database
  - Design your own queries and reports
  - Access detailed history of your policy decisions and communications

#### AboutCode

## Define your DejaCode Usage Policies

- Create Usage Policies for Licenses, Packages, Components
  - Assign labels, descriptions, icons
  - Provide detailed guidance
  - Flag "compliance alert" policies
  - Define defaults to support your processes
- Assign Usage Policies
  - Start with the most popular licenses
  - Respond to approval requests from the team
  - Refine guidance to anticipate questions from the team
  - Record exceptions that apply to complex packages and components
- Follow the "How-To" steps in the DejaCode User Guide
  - https://enterprise.dejacode.com/docs/html/howto-1.html

#### AboutCode

### Drive your Workflows with Usage Policies

- Optimize your product definition workflow
  - Define your default status flow from licenses to packages to products
  - Take advantage of automatic license assignments on scanned packages
- ▶ Define and assign policies based on how software is actually used in your organization
  - In development tools for internal usage
  - In third-party objects deployed on your products
  - As pristine or customized software
- Review the compliance alerts in your product inventories
  - Track resolutions of policy issues
- Generate product SBOMs and Attribution Notices with confidence

### Get Started with DejaCode

- A free DejaCode trial account allows you to use DejaCode in a shared public dataspace!
- When you sign in to the DejaCode public evaluation dataspace with your free trial account, you can:
  - Explore, create, and modify components, packages, licenses and assign usage policies to them.
  - Create your own test products and generate attribution.
  - Exercise the DejaCode API and DejaCode integrations with open source tools, such as ScanCode.io.
  - Run reports and use workflow requests.
- Sign up for a free DejaCode trial account at <a href="https://enterprise.dejacode.com/account/register/">https://enterprise.dejacode.com/account/register/</a>

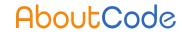

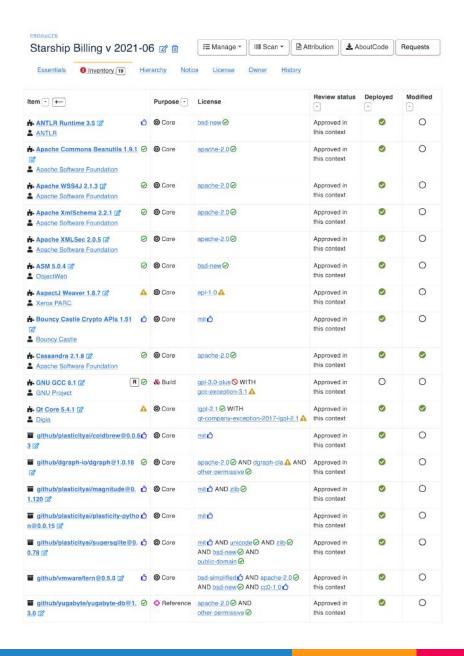